Highlights of Features and Functionality

regulations.gov

**Regulations.gov Version 3.2.1** was released on August 27, 2009. This iteration addressed a number of issues and requests to improve and build upon the new look and feel of Regulations.gov that was part of the previous 3.2 release. Items addressed in this iteration include: ability to sort results by "Title", "Document Type", "Agency", "ID", or "Posted Date"; addition of "Comment Due Date" and "Posted Date" in results; improvements in viewing and printing search results; along with other text and display improvements.

### **Search Results Page**

Several changes were made to this page, including: adding the "Comment Due Date" and the "Posted Date," correcting an issue with the Sorting, adding a "Records Per Page" dropdown, and improving printing options.

#### **Before** After

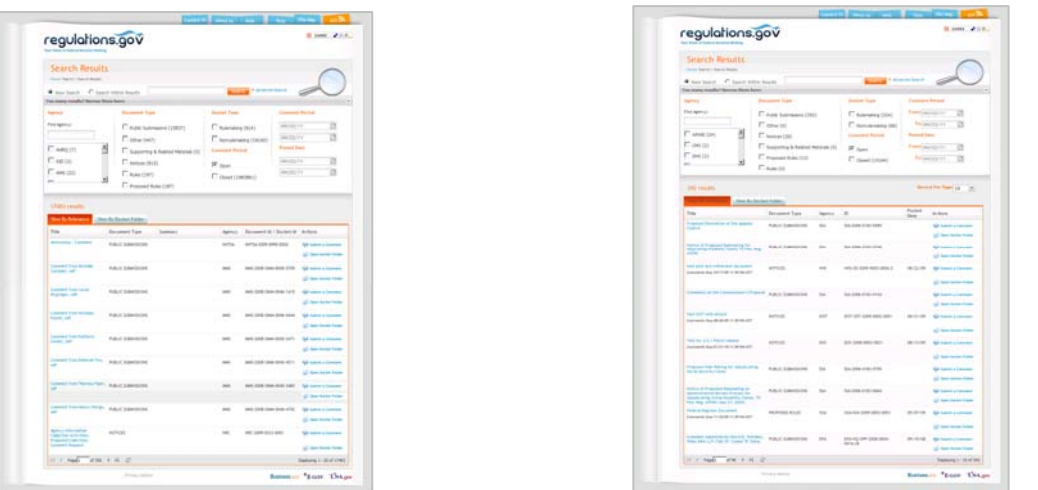

**Sorting:** The user may sort search results by "Title," "Document Type," "Agency," "ID," or "Posted Date."

**Comment Due Date:** Added the Comment Due Date in the Title column under the title.

**Posted Date:** Added a column to the table for the documents "Posted Date." The column is sortable and is displayed before the "Actions" column.

**Summary:** Removed "Summary" column from the table for the documents since many documents did not include text within this field (e.g., public submissions, supporting and related materials and other document types).

**Viewing Results:** Users now have the ability to display the following number of search results per page: 10, 25, 50. The default number of results displayed is 10. If a user changes the number, it remains selected for the duration of the browser session.

**Printing Results:** Modified the page so that multiple browsers are able to print a full-page of Search Results (up to 50 records) with proper page formatting.

**Column Header Changed:** Changed the column header from "Document ID" to "ID."

**Search Filters:** Added the labels "From" and "To" on the Comment Period and Posted Date dimensions.

**Search Results screen display:** Internet Explorer version 6 did not display the search results table in a viewable screen. This was corrected, eliminating the need for extensive sideway scrolling.

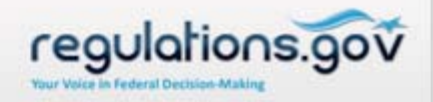

Release Notes

## **Docket Folder Summary**

Several changes were made to this page, including: adding the "Comment Due Date" and "Posted Date," correcting the display of the Organization field, correcting an issue with Sorting, and adding a "Records Per Page" dropdown.

#### **Before** After

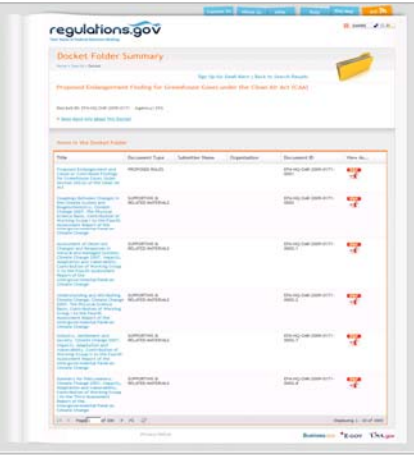

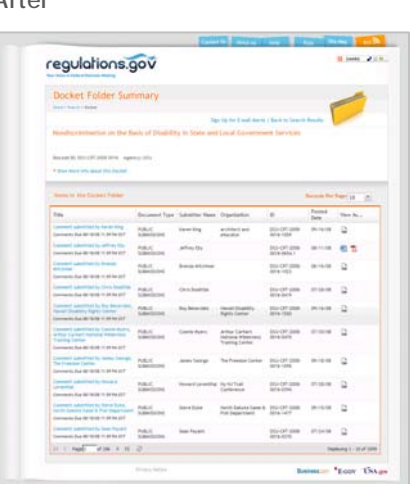

**Sorting:** Previously, the sorting function was not enabled consistently for Docket Details; this feature is now corrected.

**Comment Due Date:** Added the "Comment Due Date" in the Title column under the title.

**Posted Date:** Added a column to the table for the documents "Posted Date." This column is sortable and displayed before the "View As..." column.

**Viewing Results:** Users now have the ability to display the following number of rows per page: 10, 25, 50, 100, 250. The default number of rows displayed is 10.

**Column Header Changed:** Changed the column header from "Document ID" to "ID."

**View As… Icons:** Reduced the size of icons under "View As..." for each document format.

**Organization Column:** Corrected the display of the Organization field.

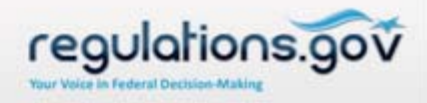

Release Notes

### **Homepage**

To improve usability, text changes were made to several places on the Homepage.

**Before** After

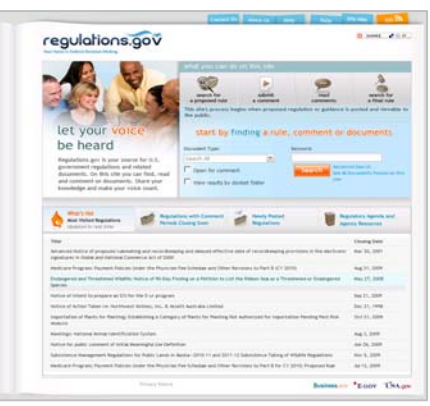

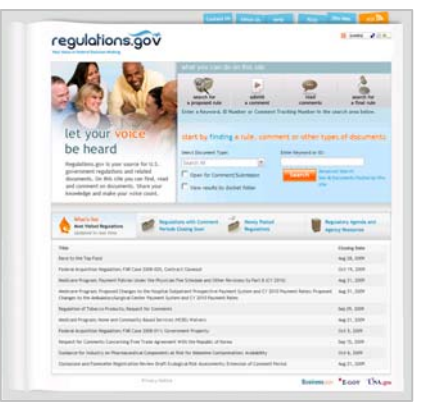

### **Tool Tips:**

•Added a tooltip/mouseover on the Regulations.gov logo to read "Regulations.gov Home" to ensure users know they can click the Regulations.gov logo from anywhere on the site to return to the Regulations.gov Homepage.

•Modified the related tooltip from "Start by finding a rule, comment or documents" to "Start by finding a rule, comment or other types of document" (e.g. applications, petitions or adjudication documents).

#### **Text Changes:**

•The text above the Document Type dropdown was changed to read "Select Document Type."

•The text above the Search box was changed from "Keyword" to "Enter Keyword or ID." •Modified Homepage graphical text above the search button, from "Start by finding a rule, comment or documents" to "Start by finding a rule, comment or other types of documents." •Homepage graphical text below the "what you can do on this site" buttons displays as "Enter a Keyword, ID Number or Comment Tracking Number in the search area below."

## **RSS Feed - Agency specific RSS Titles**

In the 3.2 release, users were unable to identify an agency associated with a RSS feed selection in their feed reader; the title of the selection only displayed "Regulations.gov." The RSS header now provides the name of the agency or a custom RSS header entered by the user.

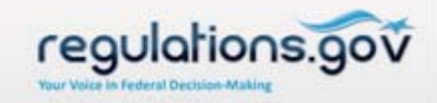

Release Notes

### **Known Issues**

There are several known issues that the technical contracting team are currently working on to be addressed in a future release. Among these include:

•**Back Button:** Several changes were made to the site to account for the way various browsers handle a click of the back button. While there is some improvement, there are still browsers and pages in Regulations.gov that do not correctly handle a click of the back button.

•**Dropdown display – character length:** In instances where the value in a dropdown menu is over 30 characters in length, the full value is not displayed on the screen. However, the user is able to select the value and submit the comment.

•**Dropdown display location:** In some instances, if the users selects a dropdown, the dropdown values appear above the field. The user is still able to select the value and submit the comment.

•**Submit a Comment File Attachments:** Internet Explorer version 8 is encountering problems with the "Browse" button, which enables a user to attach a file to a comment submission. The button appears in the wrong place on the "Submit a Comment" page. Due to this issue, if a user clicks on the "Browse" button, it appears that they were unable to attach a file. However, if users click in the space above the "Browse" button they can successfully attach a file.

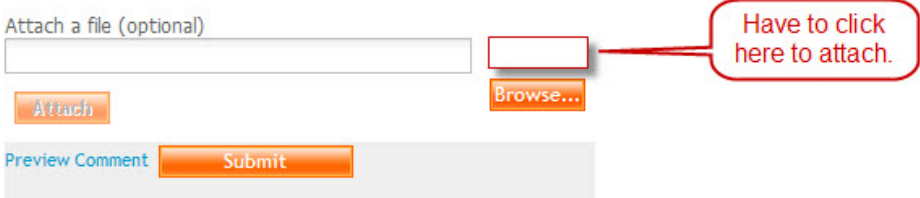